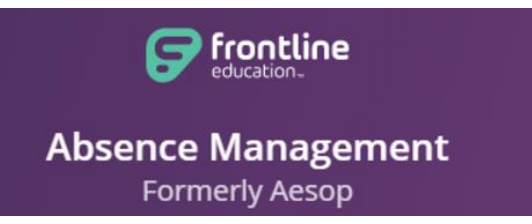

## **SUMMER SCHOOL PROGRAM**

**Secondary Level Only**

**Effective from 6/10/2019 to 7/24/2019**

[http://www.aesoponline.com](https://www.aesoponline.com/login2.asp)

## **Summer School Teachers**

- ❖ Location: Larkin High School: All teachers will be working at this location only
- Building (Work) Hours: 7:00 am to 1:30 pm (Monday through Thursday)
- $\clubsuit$  School schedule from June 10<sup>th</sup> to July 24<sup>th</sup> (2 sessions)
- Absence Management login information remains the same; any login related questions, please email [aesop@u-46.org](mailto:aesop@u-46.org) for assistance
- During the summer school program, teachers are responsible for entering their own absence(s) in Absence Management, prior to any absence(s), you only have a Full Day option
- $\div$  Only two absence reasons will be available during the summer school program:
	- **Training** Use this code when attending training
	- **Unpaid Day -** Use this code for any other absences
		- **(Summer school employee do not have allotment days)**
- $\cdot \cdot$  The cut-off time for entering an absence is 5:30 am the day of the absence
	- $\triangleright$  In case of emergency or after the cut-off time, please contact the summer school building principal for assistance
- $\div$  Teachers are responsible to select/assign their own substitute during their absences

## **You must contact the substitute and obtain a verbal consent prior to any assignments**

- $\triangleright$  The available summer substitute pool is listed under the "Directory" tab on your dashboard
- $\triangleright$  If your preferred substitutes are NOT on the list, please request via email to [aesop@u-46.org](mailto:aesop@u-46.org) with the substitute's ID and Full Name
- \* If applicable, please upload your lesson plans into the Absence Management system, and ensure the building administration knows the location of the plans

## **Summer School Substitutes**

- When you are assigned to a job, the system will generate a 9-digit hyperlink/confirmation number You will receive an email confirmation with job details (location, time, phone #, lesson plans, etc.) **Please enter the 9-digit confirmation number when clocking in.**
- $\cdot \cdot$  If the lesson plan is uploaded by a teacher, it can be found as an attachment for you to download in Absence Management, listed under your job assignment